# Teranet Manitoba eMortgage User Guide

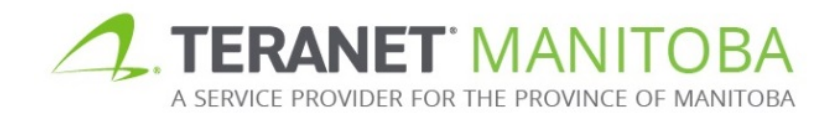

Updated: November 19, 2019 Version 3.00

### **Table of contents**

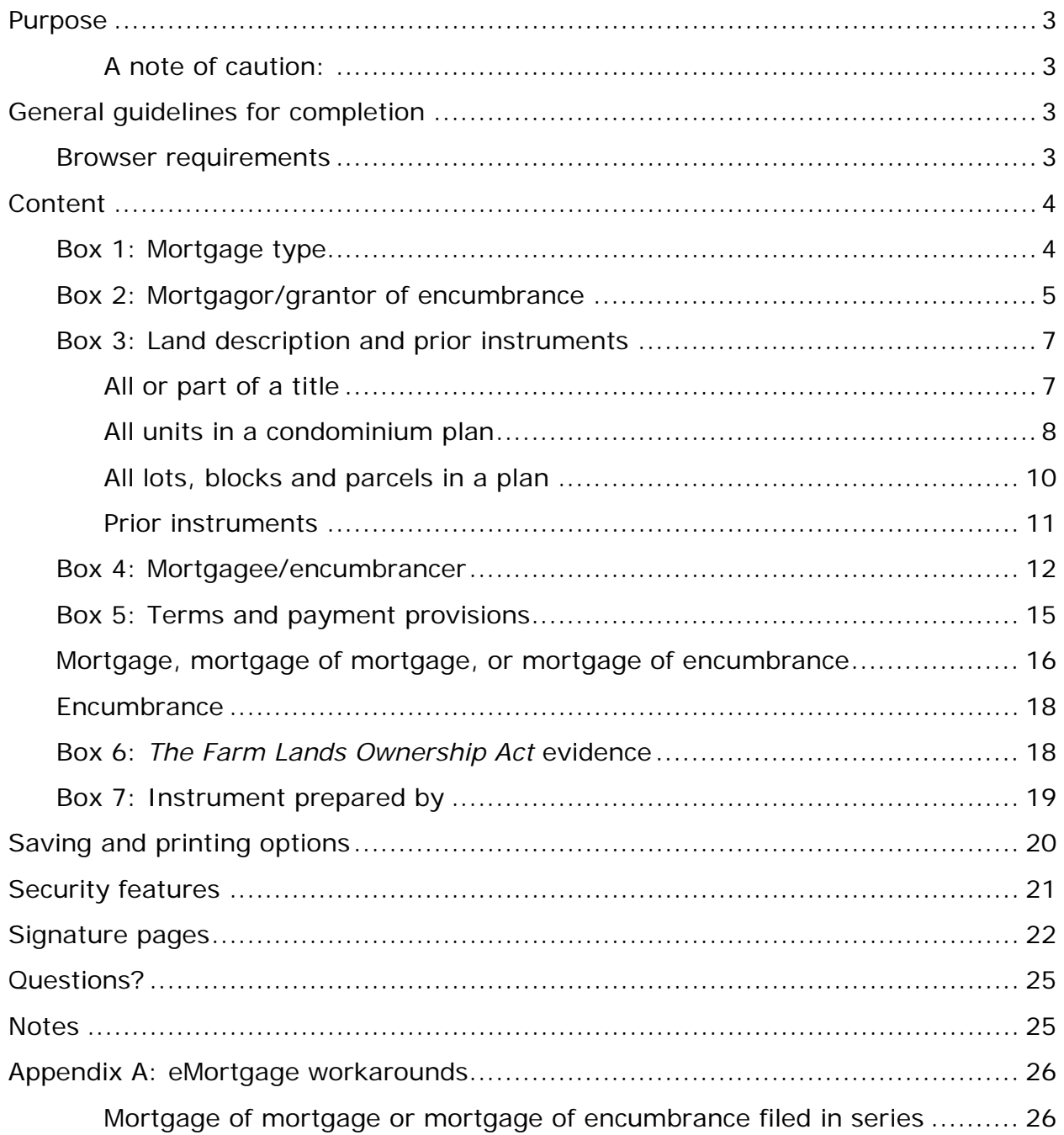

### <span id="page-2-0"></span>Purpose

The purpose of this user guide is to highlight the main functions and intuitive features of the electronic submission Mortgage form (eMortgage). This form is designed to be intelligent, provide, basic validation and error checking and to offer context-sensitive help.

<span id="page-2-1"></span>A note of caution: While the eMortgage form is interactive and intelligent, it is designed to make sure that certain basic informational requirements are provided. It is not intended to take the place of proper legal advice. The form **does not** have the ability to determine if the information you have entered is correct; it simply ensures that the required sections have been completed. In addition, although the goal of this user guide is to assist in the completion of the eMortgage form, it is not intended to be an exhaustive guide. **Teranet Manitoba cannot provide legal advice.**

# <span id="page-2-2"></span>General guidelines for completion

• Any field that requires a title number or instrument number must be completed using the land titles district office number:

Instrument Number 1234567/1

Instrument Number 1234567

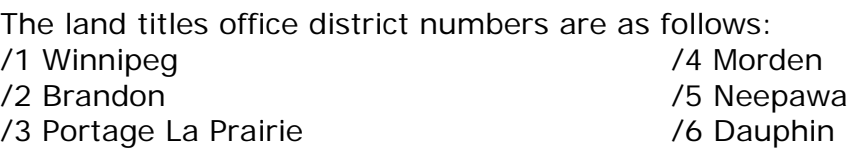

- Many fields offer a default selection. Be aware that the default selection may not be the most appropriate selection for every scenario.
- Unless otherwise stated all fields are mandatory.
- When making a selection the  $\Box$  option indicates that one or more selections may be chosen at one time while the  $\odot$  option indicates that only one option must be chosen at any given time.
- If  $\overline{t}$  the option is available it can be used to increase or decrease the number of entry fields. Keep in mind that a minimum of one entry may still be required. In addition, there may be a maximum number of entries that can be added.
	- o Example: If an instrument is being registered against more than one  $\overline{t}$  title number, the button can be used to add additional title number fields.

### <span id="page-2-3"></span>Browser requirements

Please visit our website for the most recent browser requirements.

### <span id="page-3-0"></span>**Content**

### <span id="page-3-1"></span>Box 1: Mortgage type

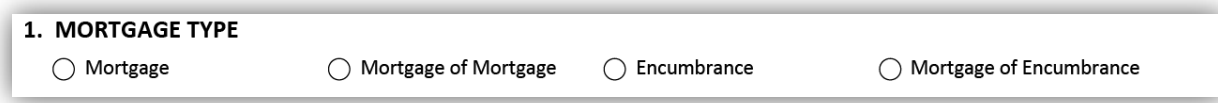

Use this box to indicate the type of mortgage to be field. There are four options to choose from:

- Mortgage
- Mortgage of mortgage
- Encumbrance
- Mortgage of encumbrance

If you select **mortgage** or **encumbrance** then no further information is required.

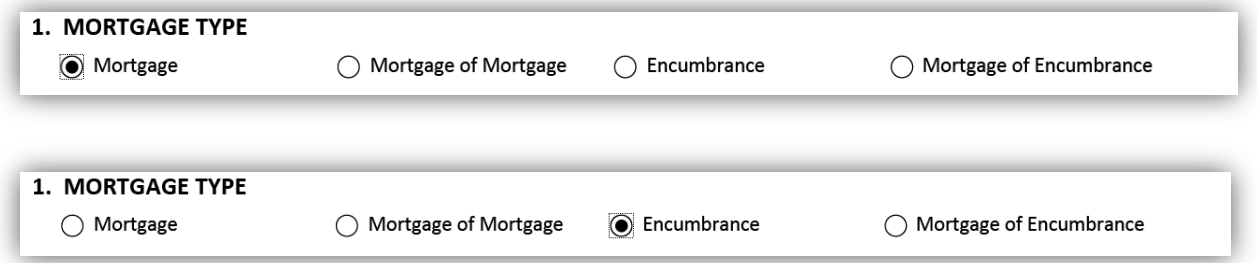

If you select **mortgage of mortgage** or **mortgage of encumbrance** then you must specify the mortgage(s) or encumbrance(s) that will be mortgaged.

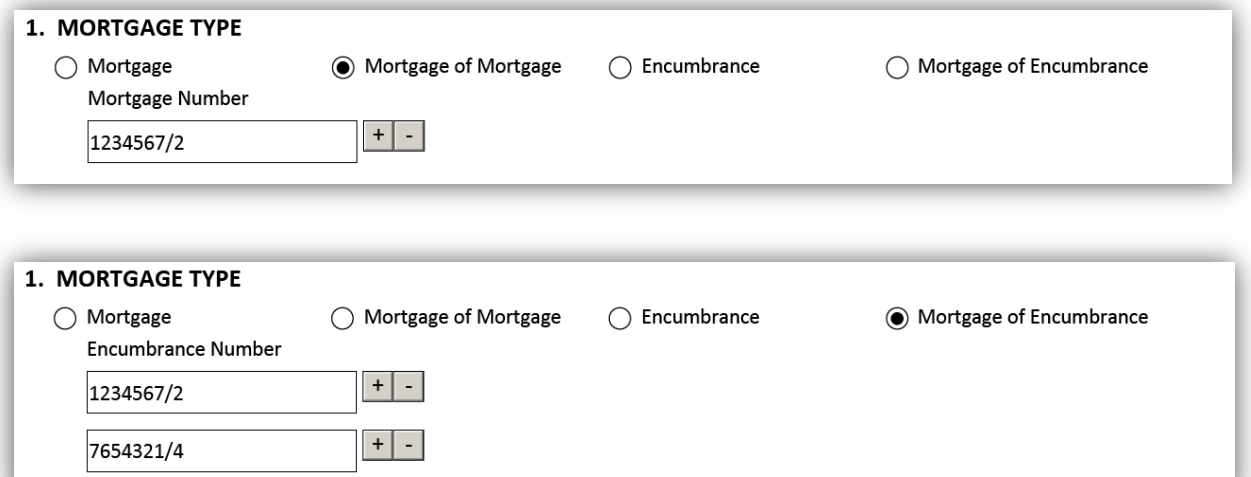

### <span id="page-4-0"></span>Box 2: Mortgagor/grantor of encumbrance

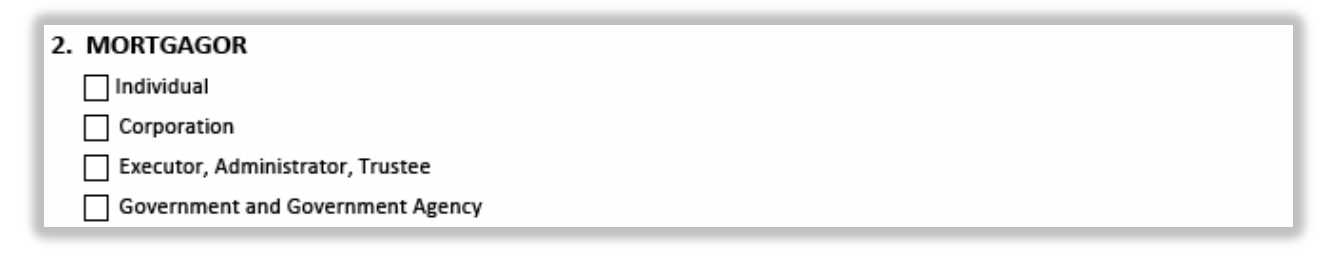

The name of this box will update to either mortgagor or grantor of Encumbrance based what you select in box 1.

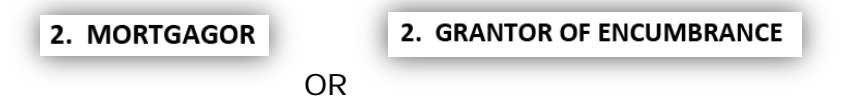

There are several options for adding mortgagors or grantors of the encumbrance in this box and more than one option may be selected where applicable. You must include an **address for service** for all mortgagors.

The following section will give an overview of each option.

- If you select **individua**l the box will expand to show several fields where you can add one or more individual mortgagors and their address(es) for service.
	- The mortgagor's full legal name is required.
	- There are several other optional fields you can select if applicable. These options include whether there is a deceased joint interest holder and whether the document will be signed pursuant to a power of attorney, by a committee or a substitute decision maker, or pursuant to a court order.
	- Additional fields may expand if one of these options is selected.

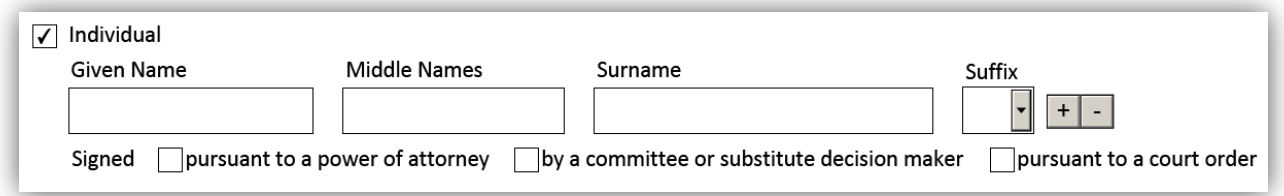

- If you select **corporation** the box will expand to show a field where you can add one or more corporate mortgagors and their address(es) for service.
	- There are two other optional fields that you can select if applicable, including whether the document is signed pursuant to a power of attorney or a court order.
	- Additional fields may expand if you select one of these options.

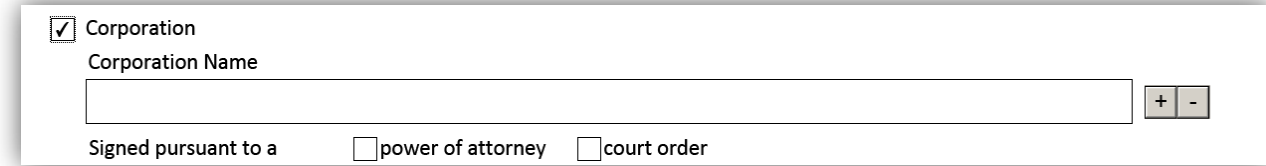

- If you select **executor, administrator or trustee** the box will expand to show additional options which options will allow the mortgagor to specify the nature of the trust.
- These will allow the mortgagor to specify if the mortgagor is the executor or administrator of an estate, a trustee in bankruptcy or the trustees of a religious society or of a cemetery trust.
	- Additional fields may expand if you select one of these options so you can enter of the particulars of the trust, including the address for service.

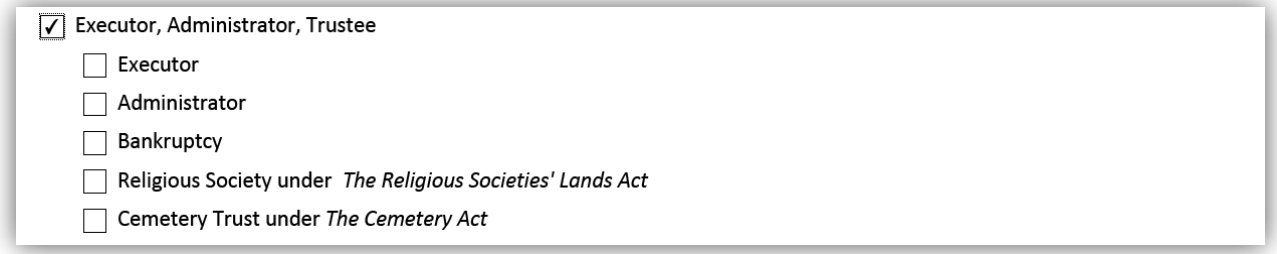

- If you select **government and government agency** the box will expand to show a field where you can add one or more government mortgagors and their address(es) for service.
	- In addition to providing the name, you must select the **method of execution**.

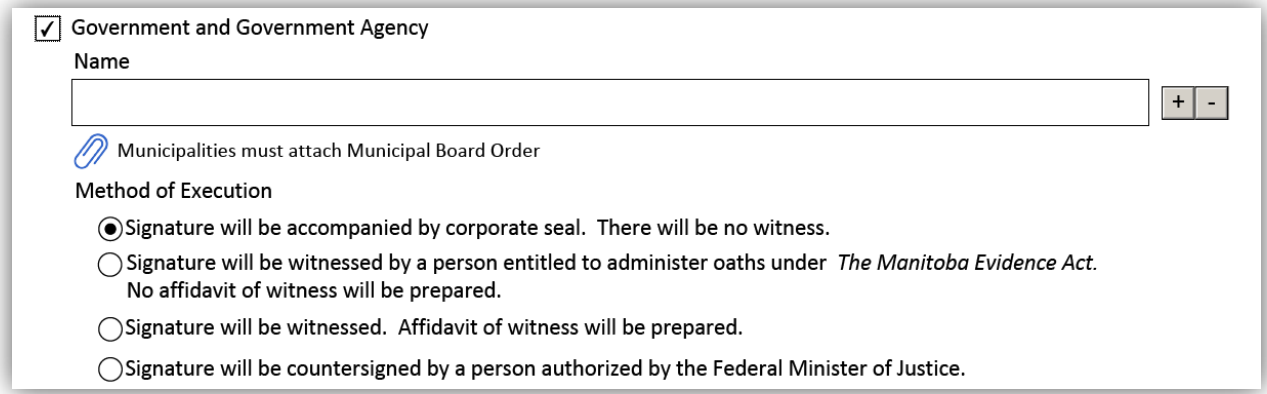

### <span id="page-6-0"></span>Box 3: Land description and prior instruments

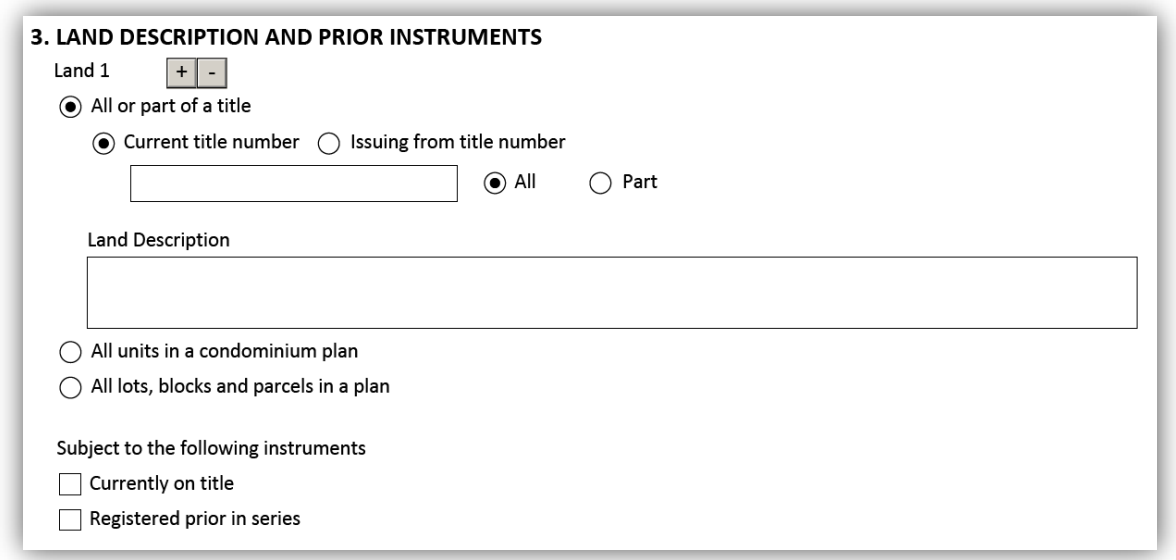

In this box, provide the description of the land that this mortgage will be registered against. The first three options allow the mortgagor to indicate whether the affected land is all or part of a title, all the units in a condominium plan, or all the lots, blocks and parcels in a particular plan.

#### <span id="page-6-1"></span>All or part of a title

- Select **all or part of a title** in all cases unless the affected lands are all the units in a condominium plan, or all the lots, blocks and parcels in a particular plan.
	- You can only describe one title at a time when you select this option.
		- You can add additional land description fields with associated title numbers by selecting the  $\overline{f}$  icon.

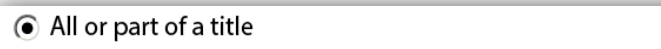

- Select one of the following:
	- **Current title number** if the title number is now and will be active when the mortgage is registered against it.

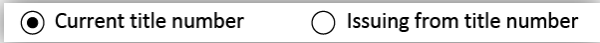

• **Issuing from title number** if a document has been or will be registered which will cancel the current title for the affected lands prior to the registration of the mortgage, including a document registered prior in series to the mortgage.

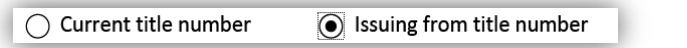

- Provide the **title number** and then choose either:
	- **All** if the mortgage will affect all of the land associated to that title number.
		- Provide the legal land description of the title in question in the field provided.

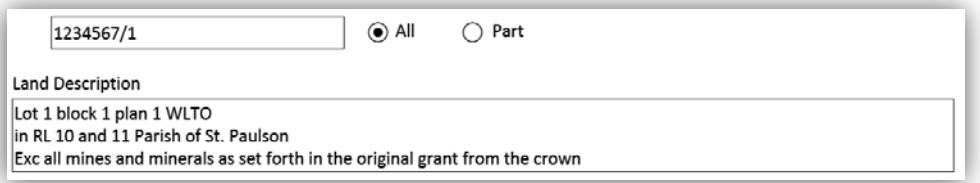

- **Part** if the mortgage will affect only part of the land associated to that title number.
	- Provide the legal land description for the part in question in the field provided.

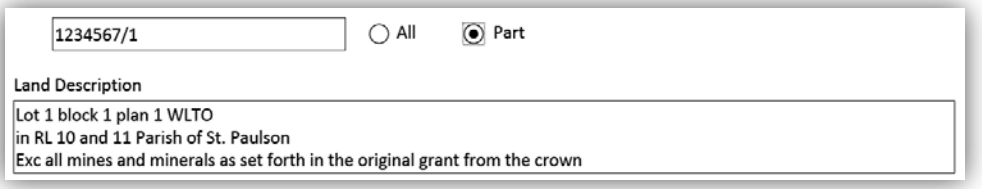

#### <span id="page-7-0"></span>All units in a condominium plan

- Select **all units in a condominium plan** if the mortgage will be registered against all of the units in a condominium plan.
	- You can only describe one plan at a time when you select this option.
		- You can add additional plan/deposit numbers with associated title numbers by selecting the  $\pm$  icon.
	- The land description field will be auto-populated based on how you complete the fields within this box.

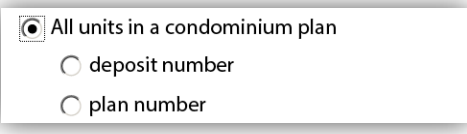

• Provide either the:

**Deposit number** and office in which it will be registered in.

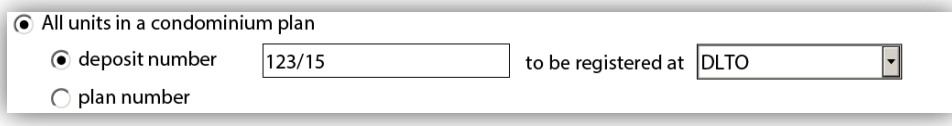

• **Plan number** and office in which it was registered in.

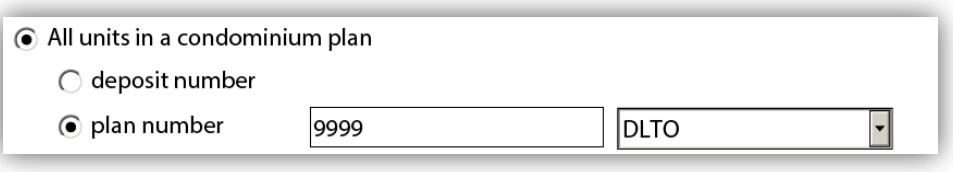

- Select one of the following:
	- **Current title number** if the title number is now and will be active when the mortgage is registered against it.

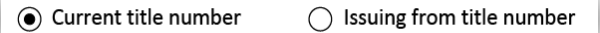

• **Issuing from title number** if a document has been or will be registered which will cancel the current title for the affected lands prior to the registration of the mortgage, including a document registered prior in series to the mortgage.

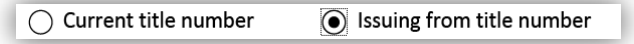

- Provide the **title number.**
	- Additional fields for multiple title numbers can be added.

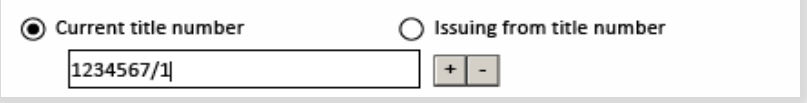

• The land description will automatically build based on the information you provide.

<span id="page-8-0"></span>All units in condominium plan 9999 DLTO together with an undivided 100% interest in the common elements appurtenant thereto.

**Land Description** 

#### All lots, blocks and parcels in a plan

- Select **all lots, blocks and parcels in a plan** if the mortgage will be registered against all of the lots, blocks and parcels in a plan.
	- You can only describe one plan at a time can be described when you select this option.
		- You can add additional plan/deposit numbers with associated title numbers by selecting the  $\pm$  icon.
	- The land description field will be auto populated based on how you complete the other fields within this box.

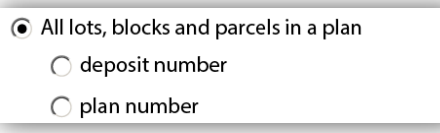

- Provide either the:
	- **Deposit number** and office in which it will be registered in.

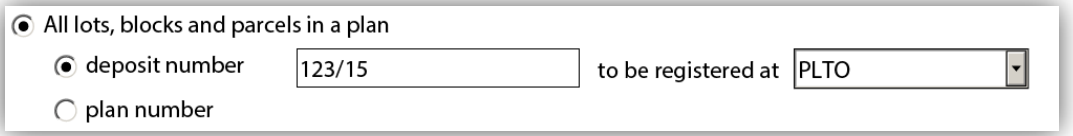

• **Plan number** and office in which it was registered.

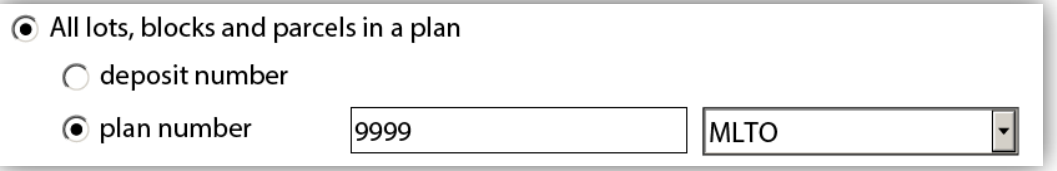

- Select one of the following:
	- **Current title number** if the affected title is currently active and will be active when the mortgage affects it.

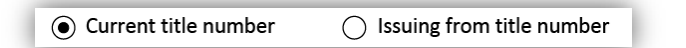

• **Issuing from title number** if a document has been or will be registered which will cancel the current title for the affected lands prior to the registration of the mortgage, including a document registered prior in series to the mortgage.

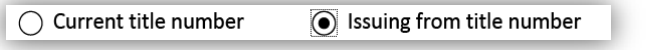

- Provide the **title number**
	- Additional fields for multiple title numbers can be added.

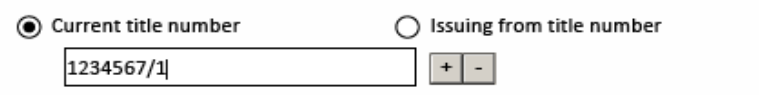

• The land description will automatically build based on the information you provide, however you are can add exceptions if you choose to.

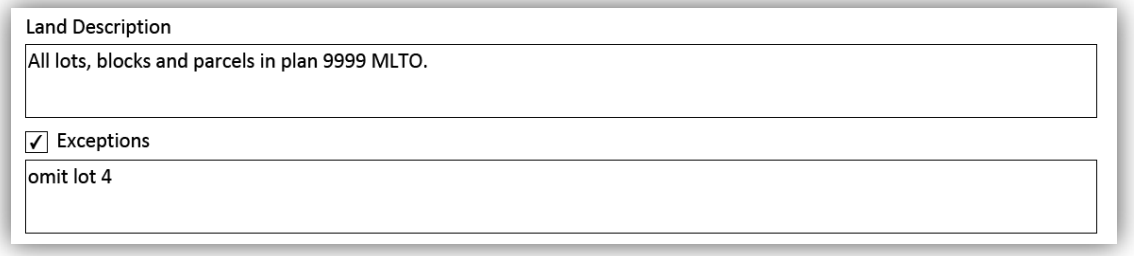

#### <span id="page-10-0"></span>Prior instruments

List instruments with priority over the mortgage being registered for each land description you provided in box 2, regardless of which of the three methods above has been used to describe said land.

• If the prior instrument is already accepted, select **currently on title** and provide the instrument number(s).

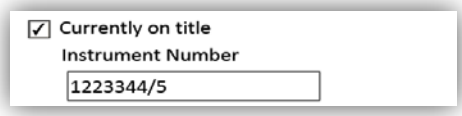

• If the prior instrument will be registered prior in series to this mortgage, select **registered prior in series** and then select the instrument type from the drop down list for the affected instrument (you cannot enter the instrument number as you will not know it at the time of preparation).

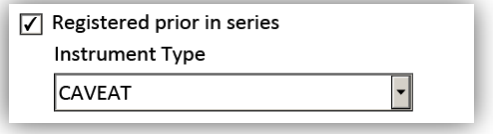

### <span id="page-11-0"></span>Box 4: Mortgagee/encumbrancer

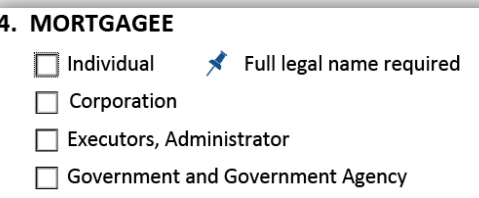

The name of this box will update to either **mortgagee** or **encumbrancer** based on your selection in box 1.

You have several options for adding mortgagees/encumbrancers in this box and can select more than one option where applicable. You must include an address for service for all mortgagees/encumbrancers. The following section will give an overview of each option.

- If you select **individua**l the box will expand to show several fields where you can add one or more individual mortgagee and their address for service.
	- The mortgagee/encumbrancer's full legal name is required.

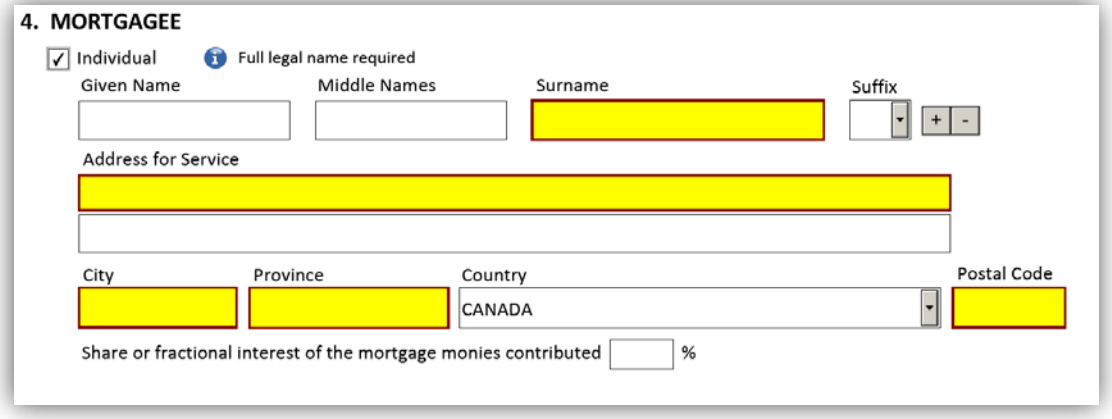

- If you select **corporation** the box will expand to show a field where you can add one or more corporate mortgagees/encumbrancers and their address for service.
	- Where applicable, details of a trust for a self-directed registered account may be provided.

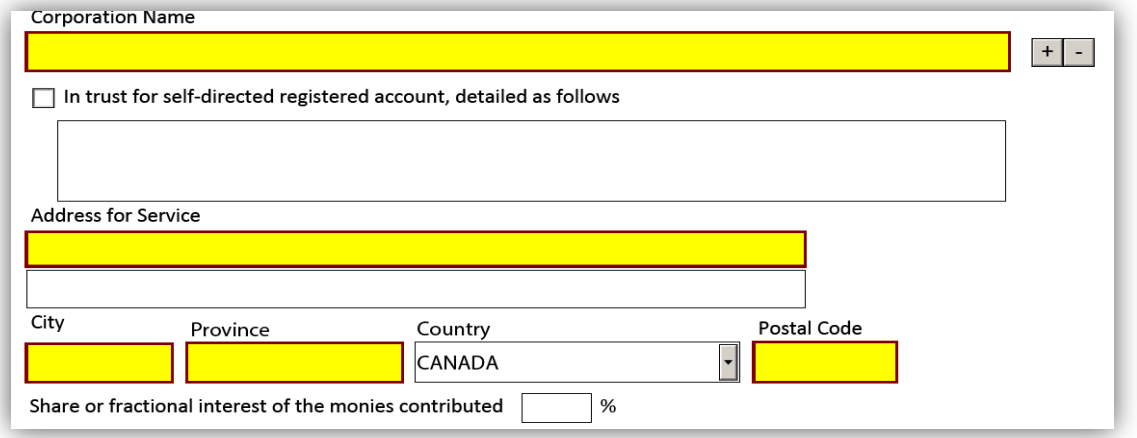

- If you select **executor, administrator** the box will expand to show additional options, which options will allow the mortgagee/encumbrancer to specify whether the mortgagee/encumbrancer is an executor or an administrator.
	- Additional fields and options will appear when you select one of these options so you can enter the particulars of the estate, including the address for service and whether the executor/administrator is an individual, a corporation, or the Public Guardian and Trustee of Manitoba.
		- Additional fields will expand when you select one of these options.

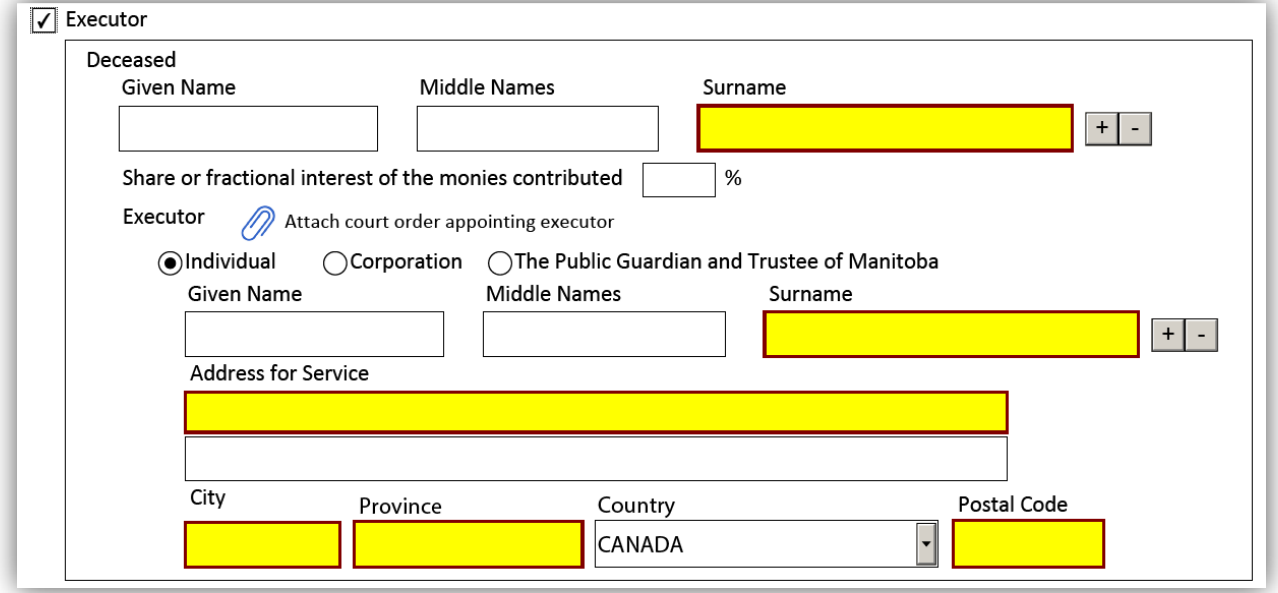

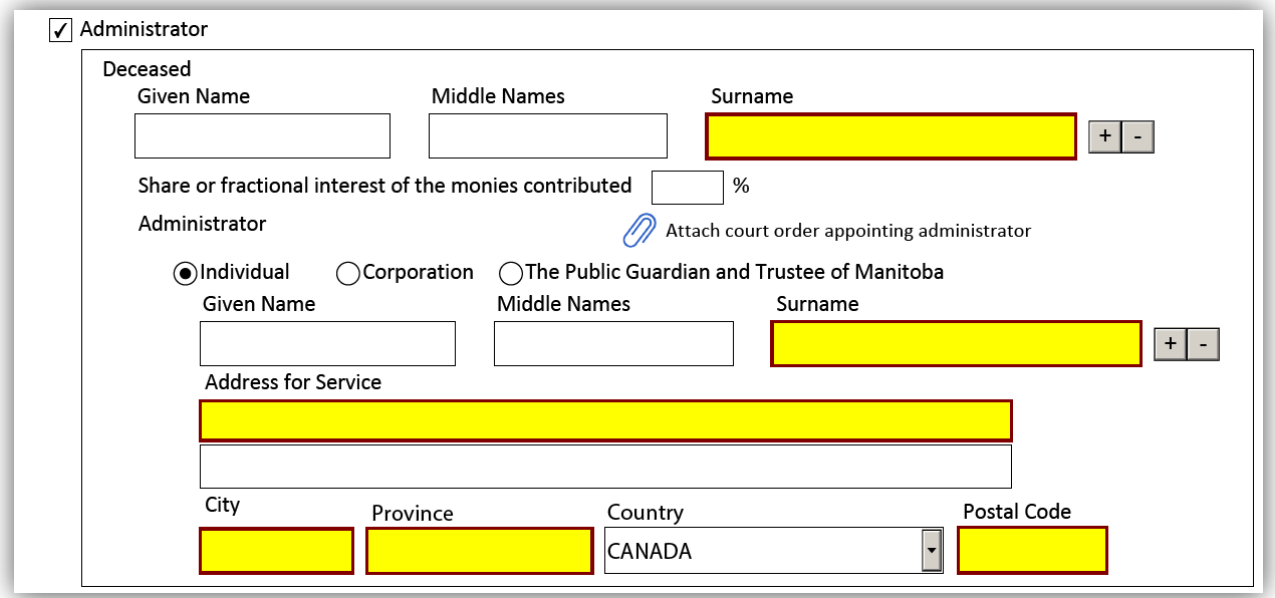

• If you select **government and government agency** the box will expand to show a field where you can add one or more government mortgagees/encumbrancers and their address for service.

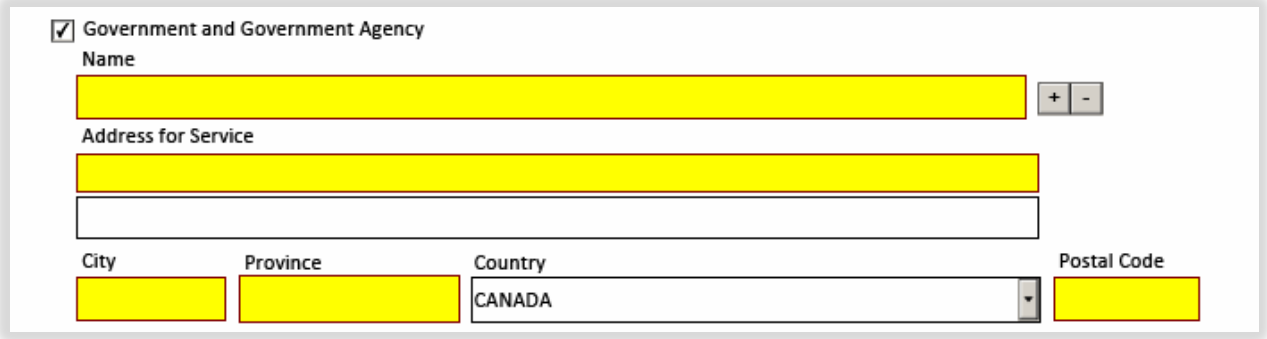

- Because of prohibitions in *The Real Property Act*, the mortgagees/encumbrancers cannot be shown as the owners of fractional or undivided interests in the mortgage.
	- You can specify the share or fractional interest of the mortgage monies contributed by each mortgagee/encumbrancer.

Share or fractional interest of the monies contributed

- The mortgagees/encumbrancers can indicate that they hold the mortgage jointly by selecting the **The mortgagees hold the mortgage jointly** box**.**
- The mortgagees/encumbrancers can also provide the details of any agreement for sharing the proceeds of the mortgage if such an agreement exists.

%

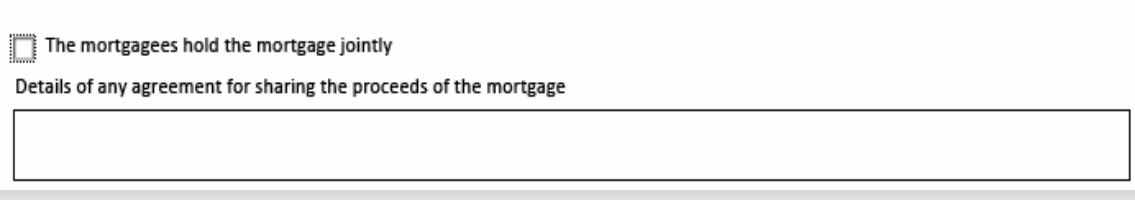

### <span id="page-14-0"></span>Box 5: Terms and payment provisions

Use this box to provide the terms and payment provisions of the mortgage or encumbrance. The fields that are available to complete will vary depending on the option you selected in Box 1.

Here are tips for common fields in this box:

<span id="page-14-1"></span>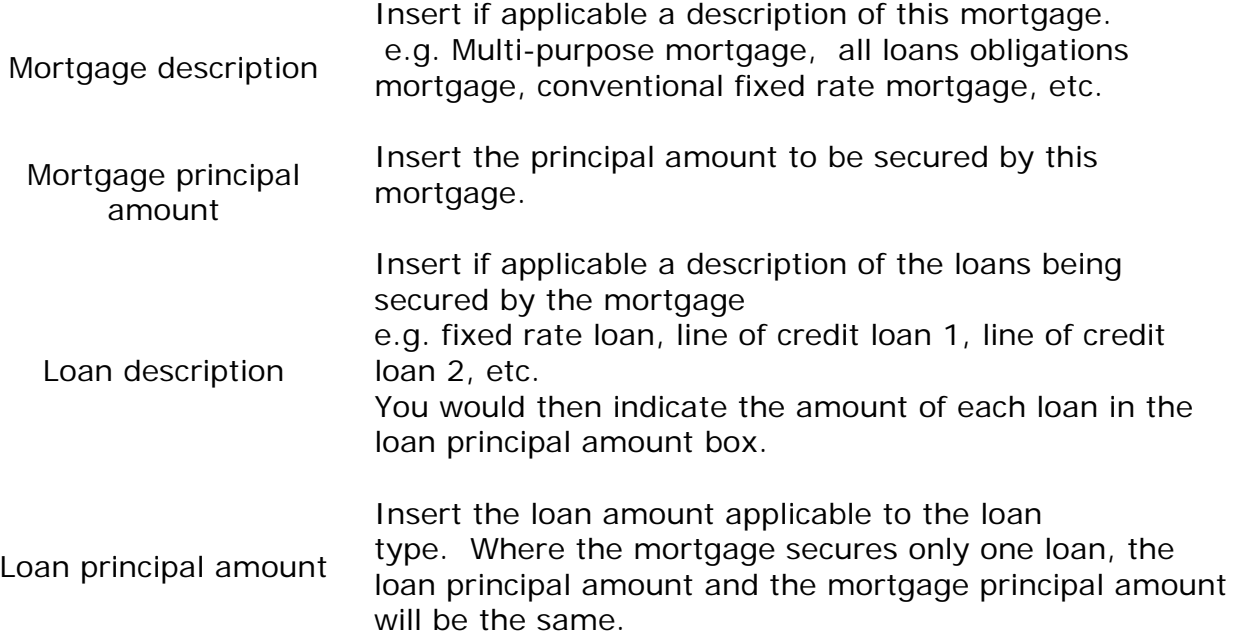

### Mortgage, mortgage of mortgage, or mortgage of encumbrance

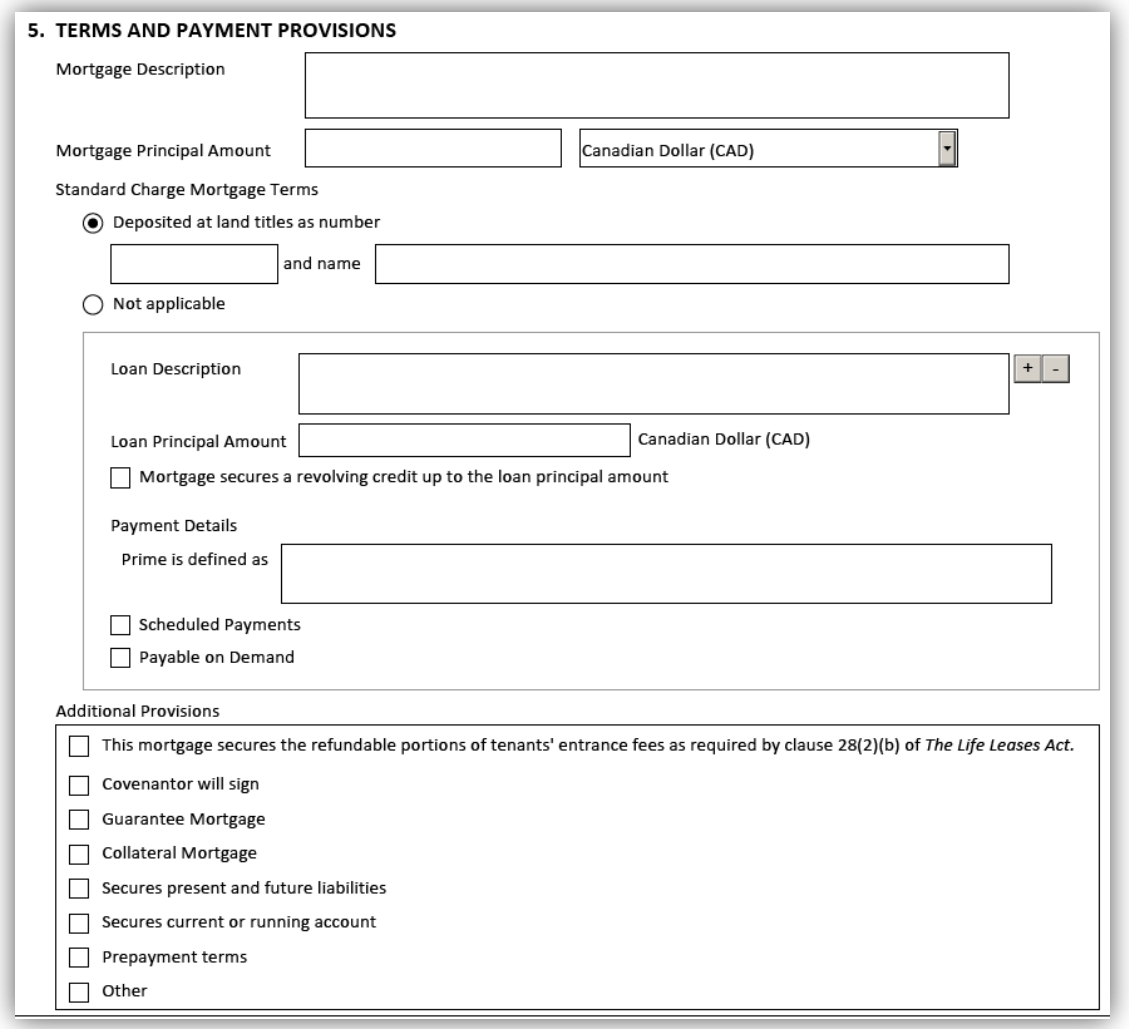

If you selected **mortgage**, **mortgage of mortgage** or **mortgage of encumbrance** in Box 1 then the above fields will be available in Box 5.

• You can provide multiple rate terms and provisions by selecting the  $\frac{1}{1}$  to add additional fields under the **scheduled payments** option.

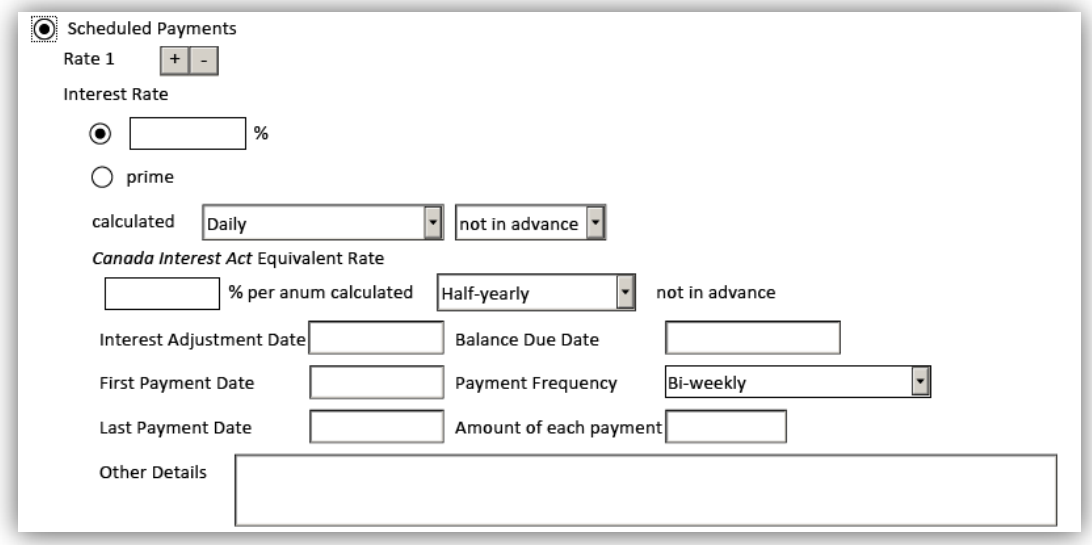

• There is a field to indicate if a covenantor will be signing the document.

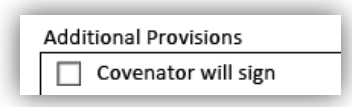

- Select these options to provide details on a **guarantee mortgage**, **collateral mortgage**, whether the mortgage **secures present and future liabilities**, whether the mortgage **secures a current or running account**, **prepayment terms** and any **other** terms and provisions.
	- You can select multiple options in a mortgage.

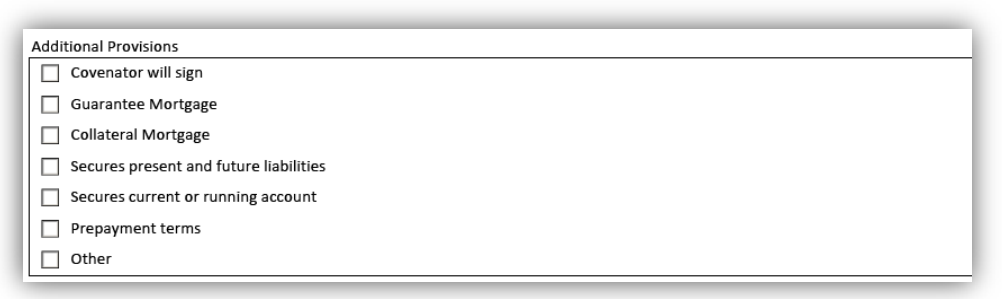

### <span id="page-17-0"></span>**Encumbrance**

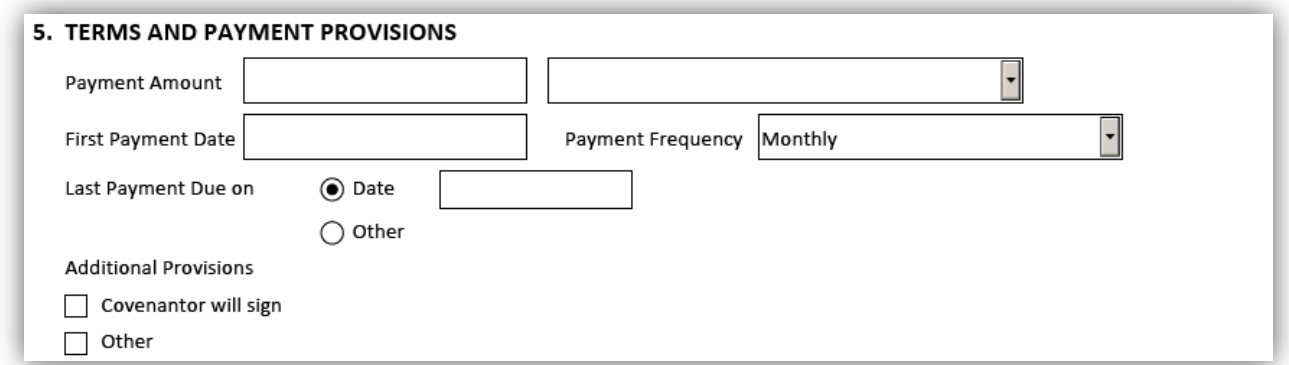

If you selected **encumbrance** in Box 1 then the above fields will be available in Box 5:

- There are several fields where you can provide specific details on the terms and provisions.
- There is a field to indicate if a covenantor will be signing the document as well as a field where you can provide additional provisions that may need to be included over and above the information in the fields that are already available.

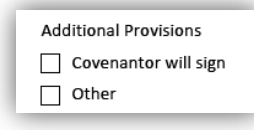

### <span id="page-17-1"></span>Box 6: *The Farm Lands Ownership Act* evidence

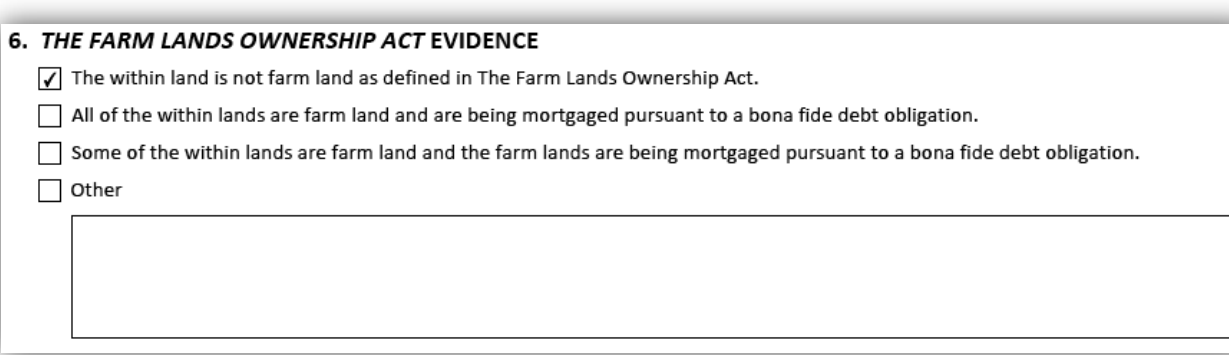

There are three prepared options that you may choose from when providing The *Farm Lands Ownership Act* evidence in this box. If none of these options are applicable you may provide an appropriate statement in the box attached to the **other** option located at the end of the list.

### <span id="page-18-0"></span>Box 7: Instrument prepared by

This box is for the party preparing the instrument to provide their contact information. There are several fields available in this box. A description of each field is provided below:

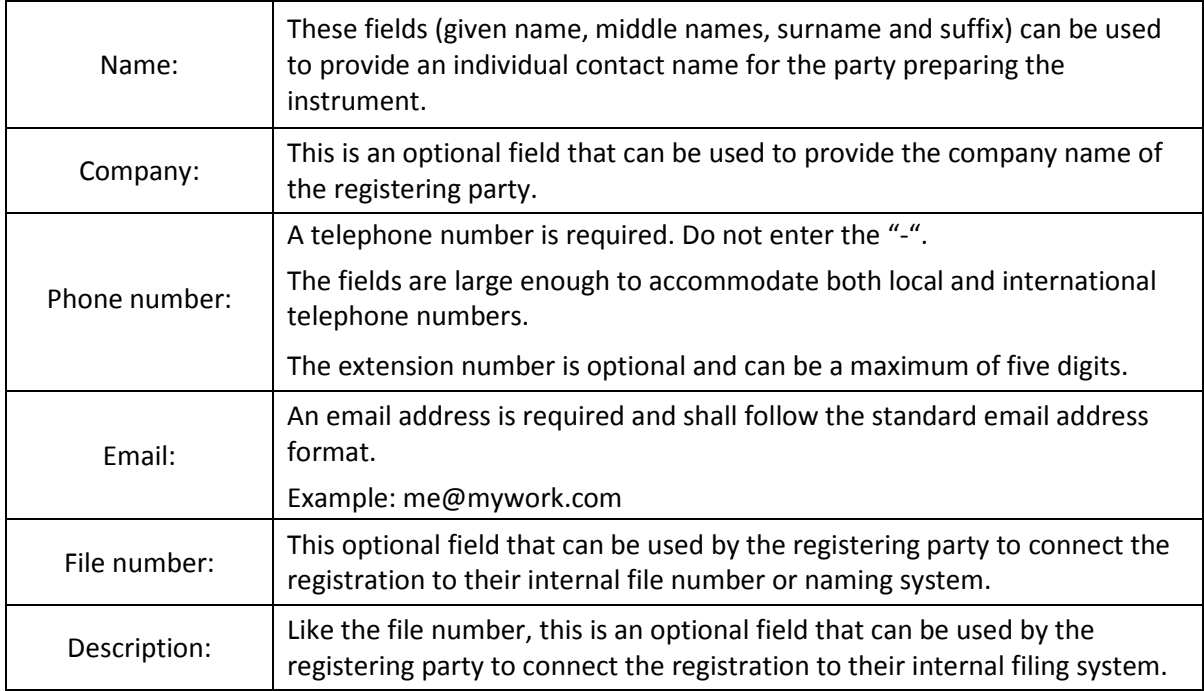

Example of Box 7:

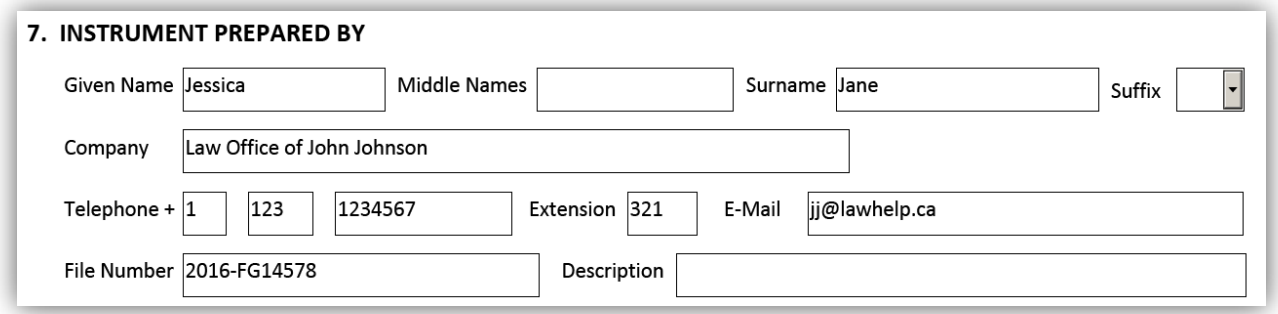

# <span id="page-19-0"></span>Saving and printing options

- Saving: For your convenience, the eMortgage form has been designed so that it can be saved at any stage of completion.
- Printing: There are several options for printing the eMortgage form either as a draft or as a finished form.

#### **Print Draft**

- You can select this option for printing a draft can as long as the form is not locked (see description below).
- If you select this option a current working copy of the eMortgage form will be made available to print.
	- When you print the form, the statement "This is a draft copy" will appear at the top of the form.
- A warning statement at the bottom will indicate that "This is not a final version. Signature pages will only be generated when the form is locked."
- **Please note:** A draft version of the form will not be accepted for registration.

#### **Lock Form and Create Signature Pages**

- Once the content of the form has been completed, you can select this option to lock the form, prevent any further changes and create the signature pages.
- You should save a copy of the completed form before you lock it.
- Once the form has been locked the "Print Draft" option will no longer be available; instead it will say "Print".

#### **Unlock Form and Remove Signature Pages**

- You cannot make changes to a locked form.
- If you need to make a change, this option will allow you to unlock the form so you can edit it
- It is important to note that once the form has been unlocked, **all previously created signature pages** become invalid.
- Subsequently re-locking the form will generate new signature pages that will have to be re-executed by all parties.
- More information about this process can be found in the [security features](#page-20-0) section of this guide.

# <span id="page-20-0"></span>Security features

Once you've locked the form four security features will be embedded onto each page. The security features are unique to each individually-created document and offer a level of protection and encryption of the information.

- There are several reasons why it is important to be mindful of the security features:
	- Every time you lock the form new security images will be generated
		- If you lock the form, unlock it to make changes, and then subsequently relock it, all of the previously-created signature pages become invalid
	- The security features ensure that every party sees the same version of the document and that no pages are replaced or altered
	- You can easily reassemble the document by making sure all the security features on each page match
	- The security features make it easier to detect of any page has been tampered with
	- **Please note:** All submitted forms must contain matching security images on all pages or they will be rejected
- There are four security features that are generated at the bottom of a locked form:

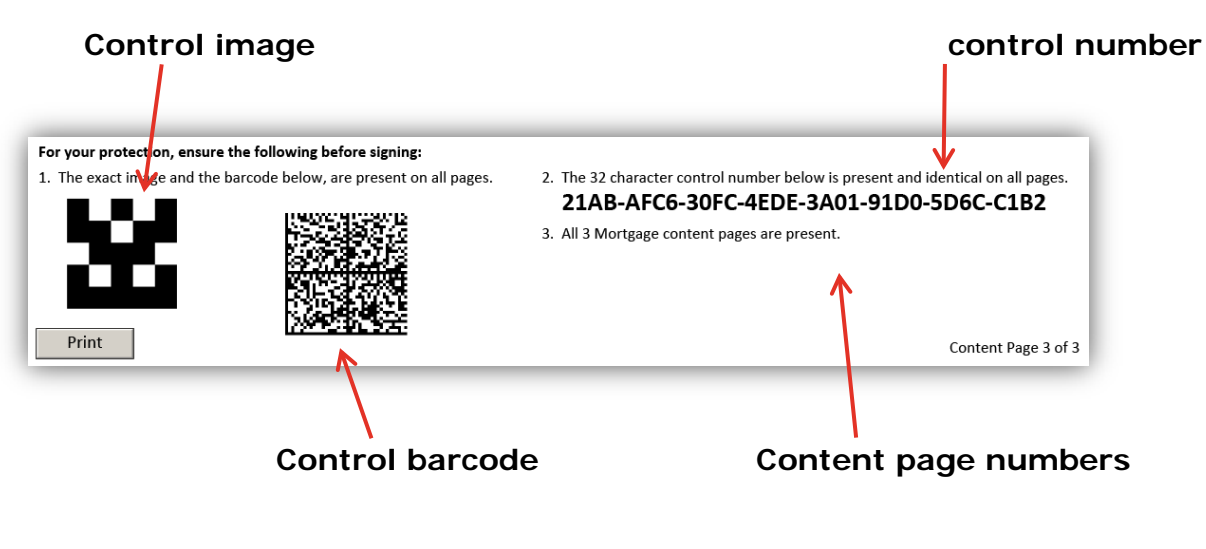

• The page numbers are indicated at the bottom of each page. The page numbers are specific to the content of the document as well as **each** signature page.

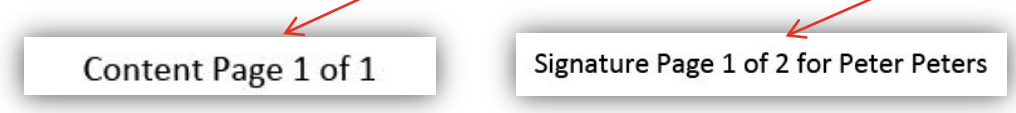

This feature will make it easy to ensure the document has been assembled in the correct order and that all pages are included.

# <span id="page-21-0"></span>Signature pages

- The **signature pages** are created when you lock the form.
- A signature page for the covenantor will be created if you indiacted a **covenantor signature** in Box 5.
- Certain fields in the signature pages will be filled out automatically based on the information you provided in Boxes 1 through 7.
- The **notice to witness** warning appears on the signature pages.
- Separate signature pages will be created for **each** execution required and may span multiple pages.
- The signature pages can be:
	- Partially-completed on the computer then printed and finished manually
	- Printed then completed manually.
- As the signature pages cannot entirely be completed digitally, no warnings will come up to notify you of an incomplete box before you proceed.
- The information required on the signatures pages will vary depending on the information you provided in the content pages.
- A signature page will be created for each mortgagor/grantor of encumbrance that you indicated in Box 2.
	- For example, if the mortgagors/grantors of encumbrance are an individual, two corporations and an executor, four separate signature pages will be created: one for the individual, one for **each** corporation and one for the executor.
- A signature page provides space for only one signing party on behalf of the interest holder.
	- Use the  $\pm 1$  buttons to add additional signature pages for more than one execution per interest holder.
	- Some examples of when this might be relevant include:
		- If there are several executors for an estate
		- If a corporation's policies require more than one person to sign documents on its behalf.

For Example: If you complete Box 2 as follows:

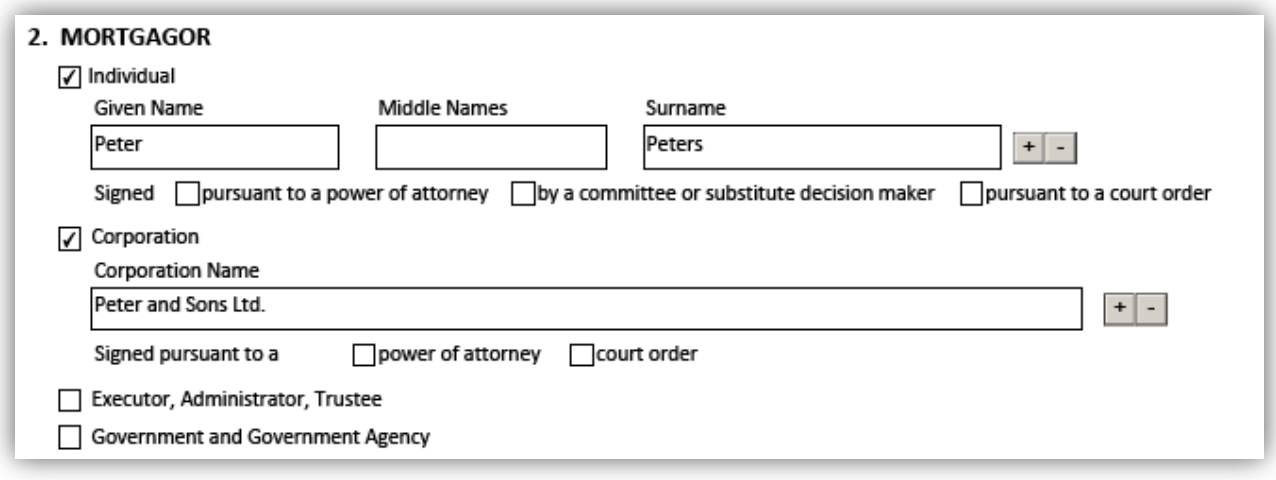

# Individual signature pages

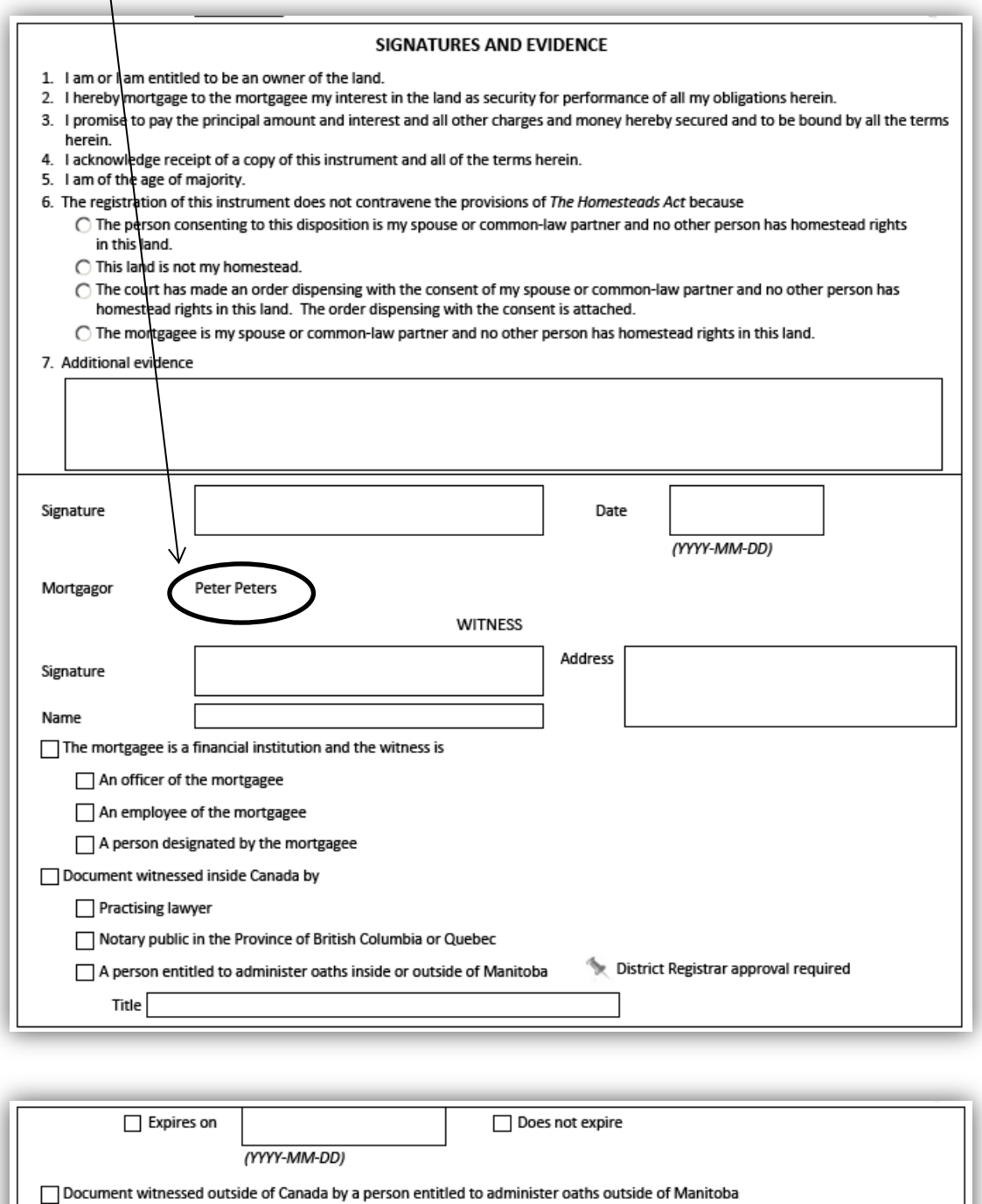

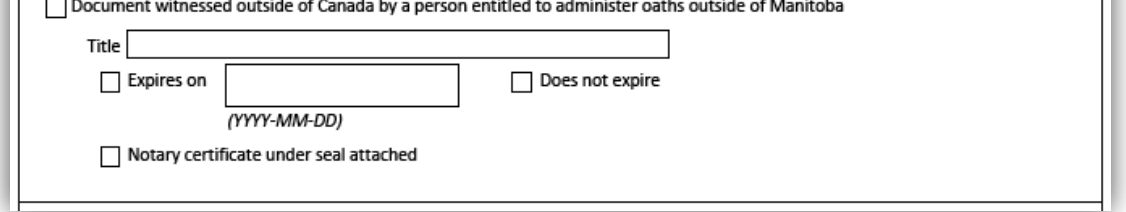

# Corporation signature pages

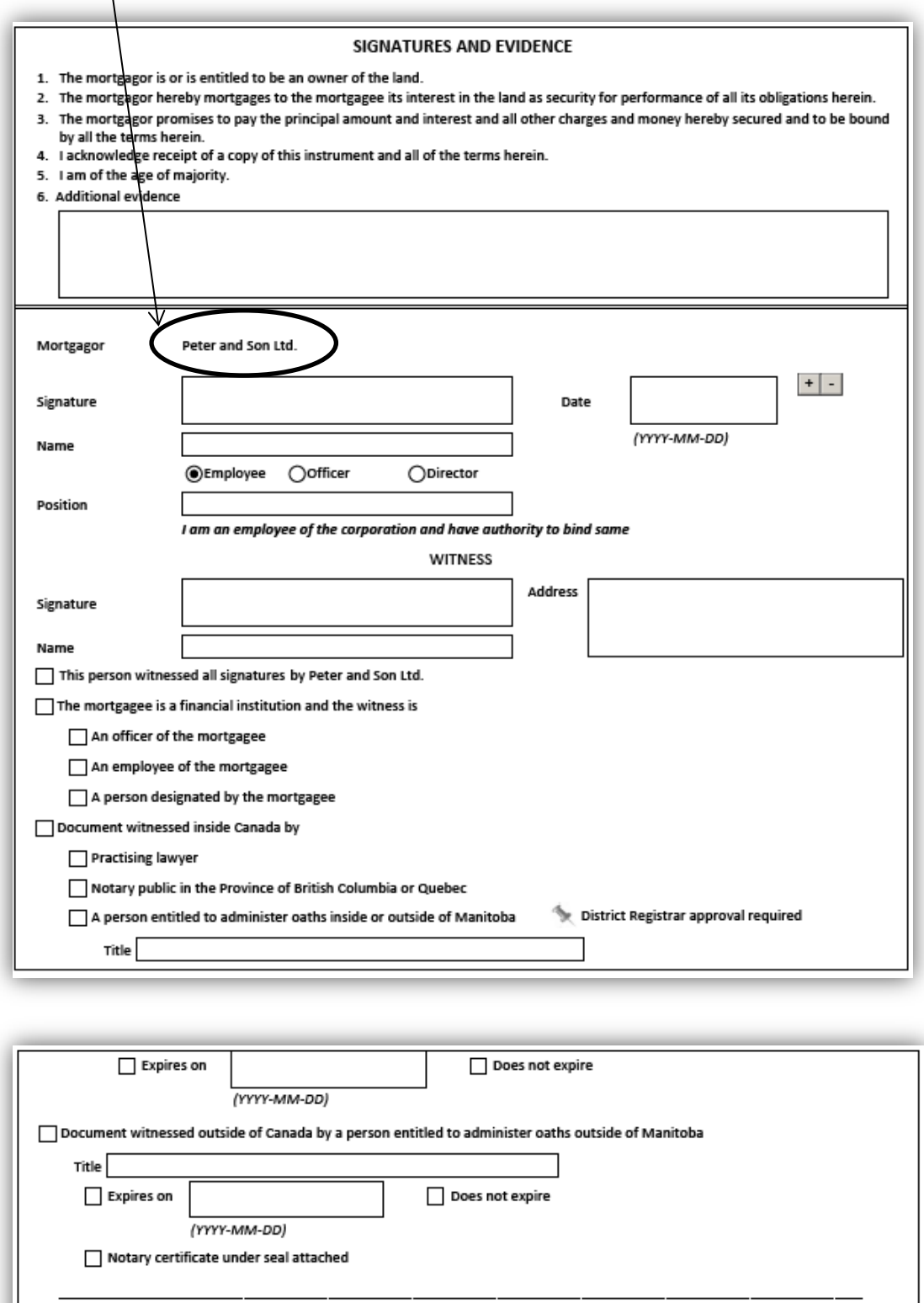

# <span id="page-24-0"></span>Questions?

You can find more information and training materials on our website at [www.teranetmanitoba.ca.](http://www.teranetmanitoba.ca/)

Please direct any further questions or concerns with regards to account management to our Client Service Team at [clientservice@teranet.ca.](mailto:clientservice@teranet.ca)

**Please note:** Teranet Manitoba employees cannot answer certain questions due to their legal nature. Where necessary, users should seek independent legal advice or consult with legal staff within their organization as the case may be. Users are advised to ensure that they meet all legal requirements for proper registration. Teranet Manitoba cannot provide legal advice.

### <span id="page-24-1"></span>**Notes**

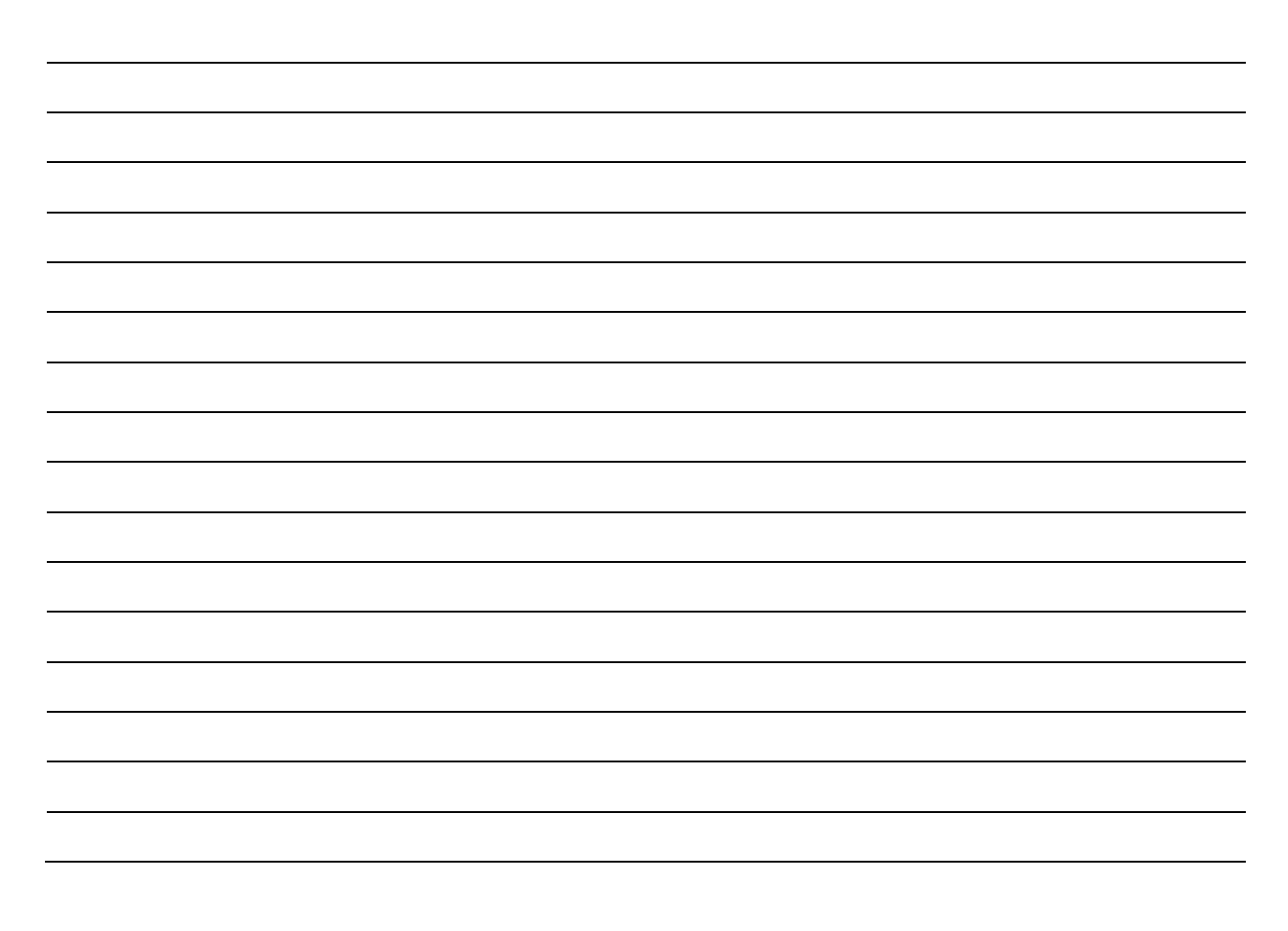

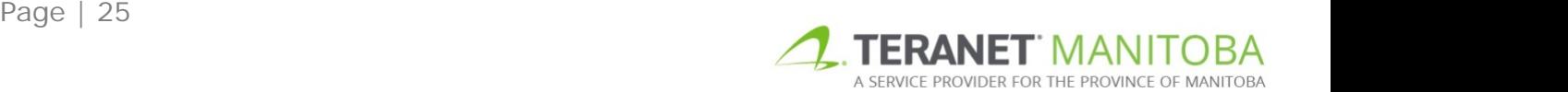

# <span id="page-25-0"></span>Appendix A: eMortgage workarounds

Our eForms are intended to be user-friendly and to assist our clients with the preparation of their land titles documents. In most cases, our forms will function as required, however there are certain instances where workarounds may be needed. We have identified below those instances that we are aware of. Please use the following to guide you through until they can be resolved in a future version of the form.

#### <span id="page-25-1"></span>Mortgage of mortgage or mortgage of encumbrance filed in series

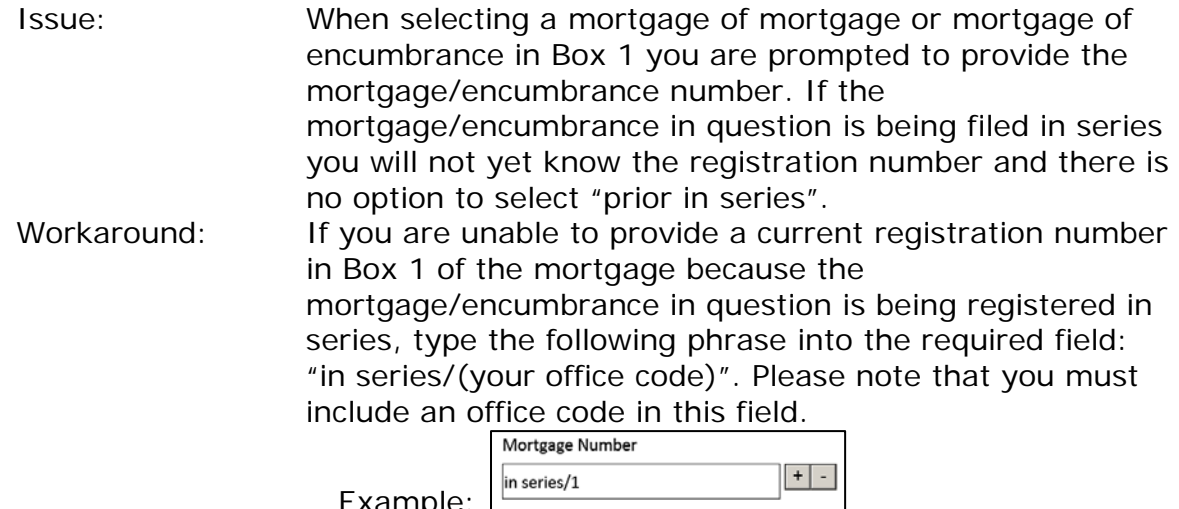

Example: <u>Example:</u>

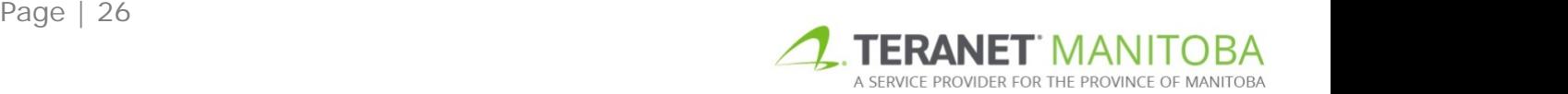